## **TRICARE Online Patient Portal**

<https://www.tricareonline.com/tol2/prelogin/desktopIndex.xhtml>

**1. Select "Log In". If you have access to a CAC, choose CAC. If you do not have a CAC or a DS Logon Username/Password, then select "Need An Account" and follow the instructions to create an account.**

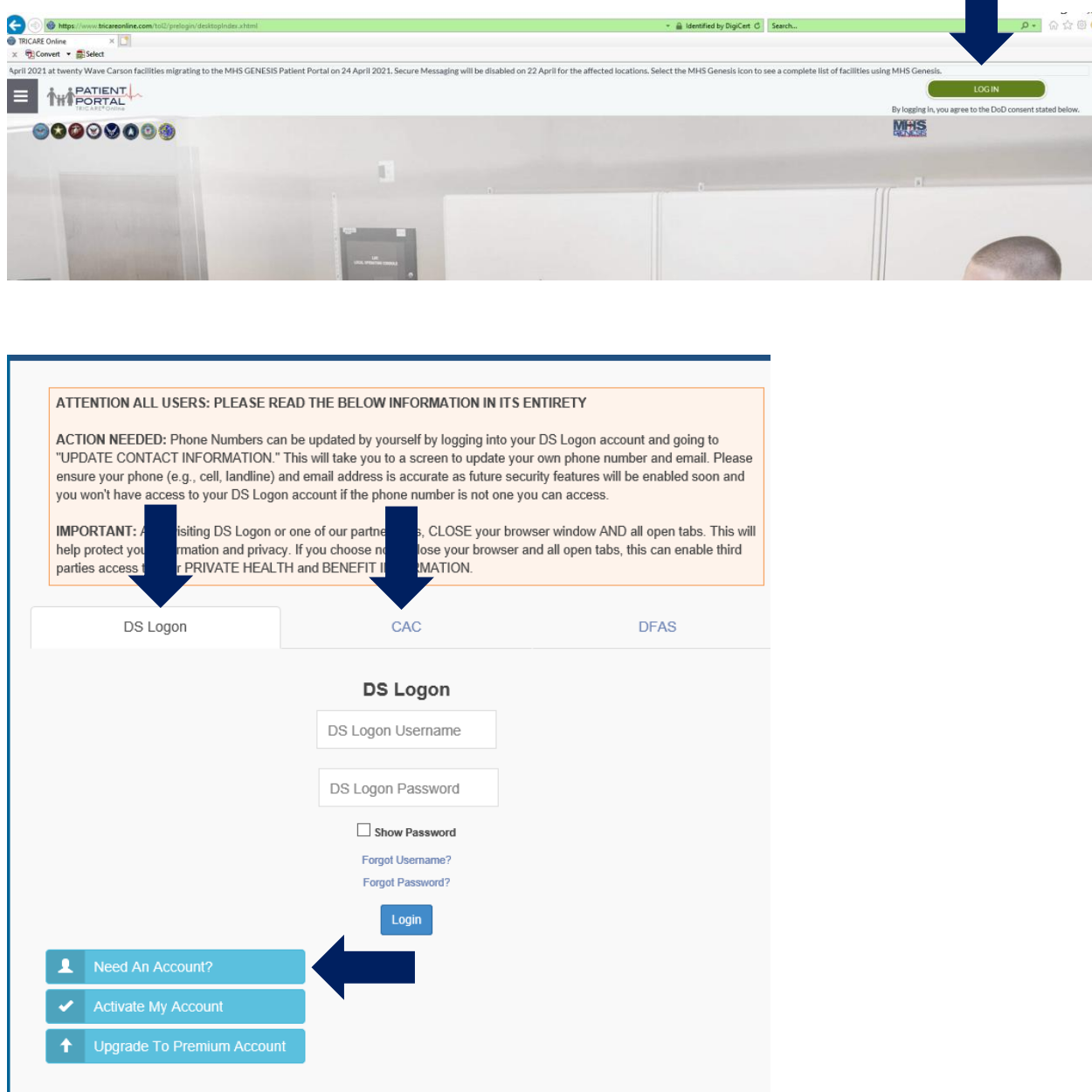

# **2. Follow DS LOGON Registration Procedures.**

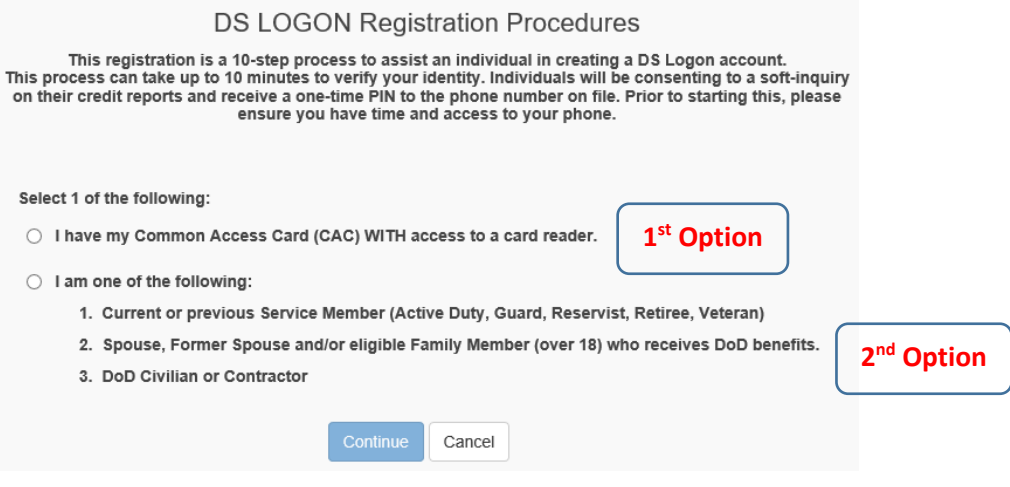

**3. If you selected the 1st option, click Register and go through the registration process.**

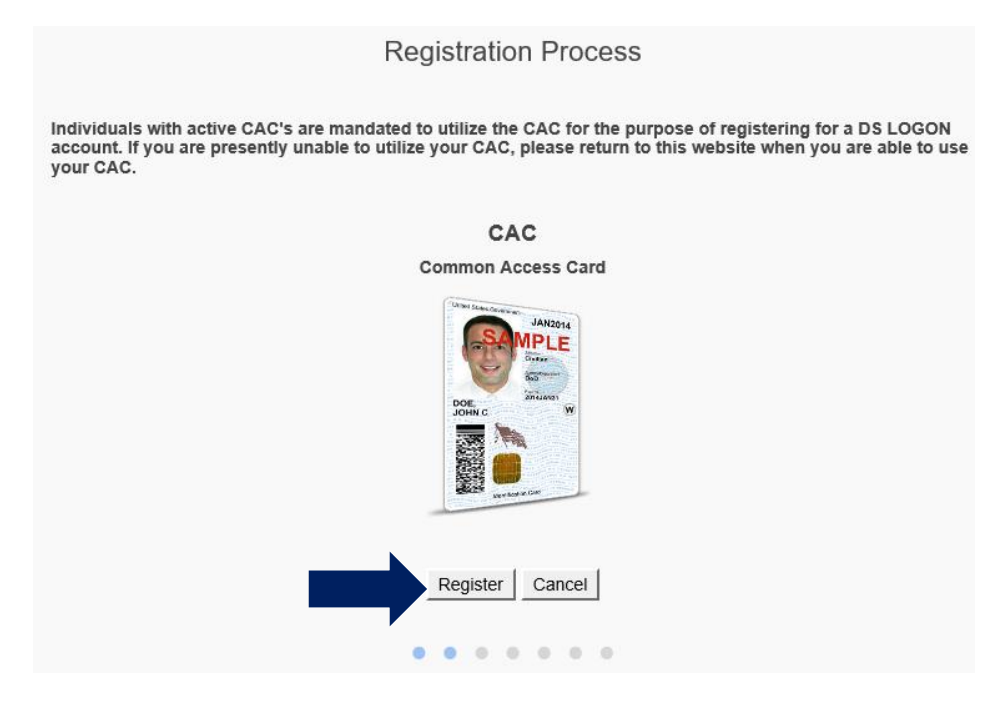

**4. If you selected the 2nd option, please fill in the information requested then click "continue" to complete the questions.**

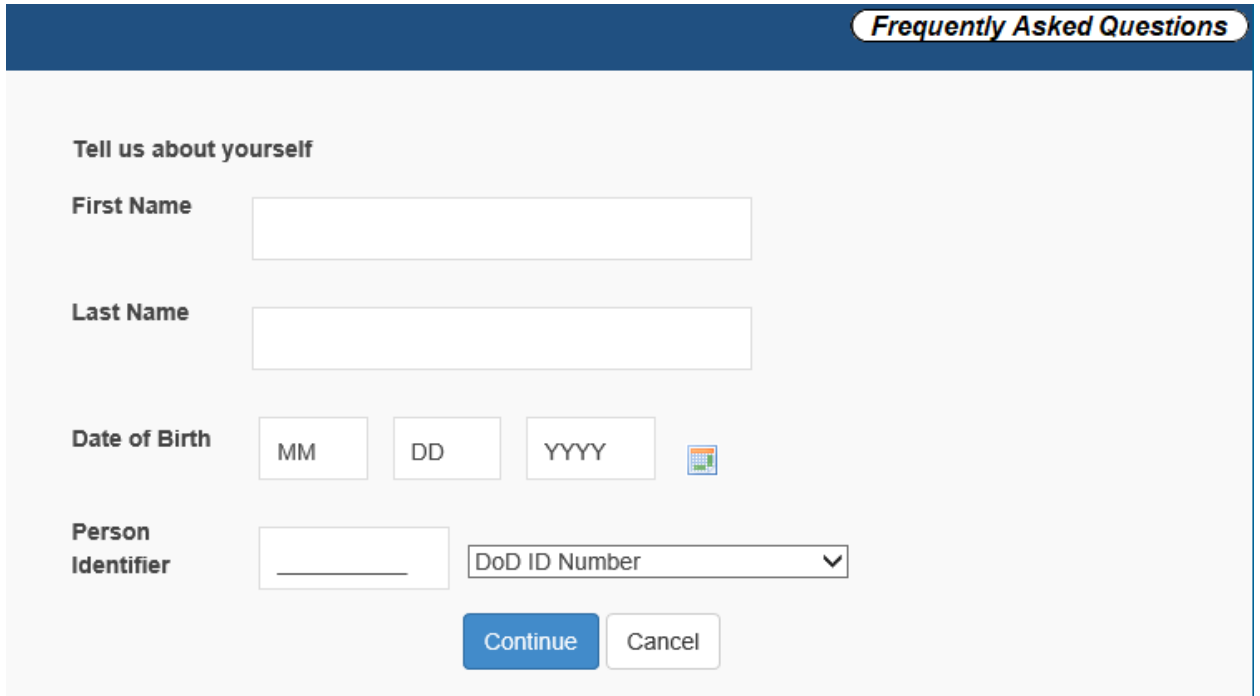

**5. Once your account is created, you can click on Websites Accepting DS LOGON or just click on the Patient Portal TRICARE Online web link:** 

<https://www.tricareonline.com/tol2/prelogin/desktopIndex.xhtml>

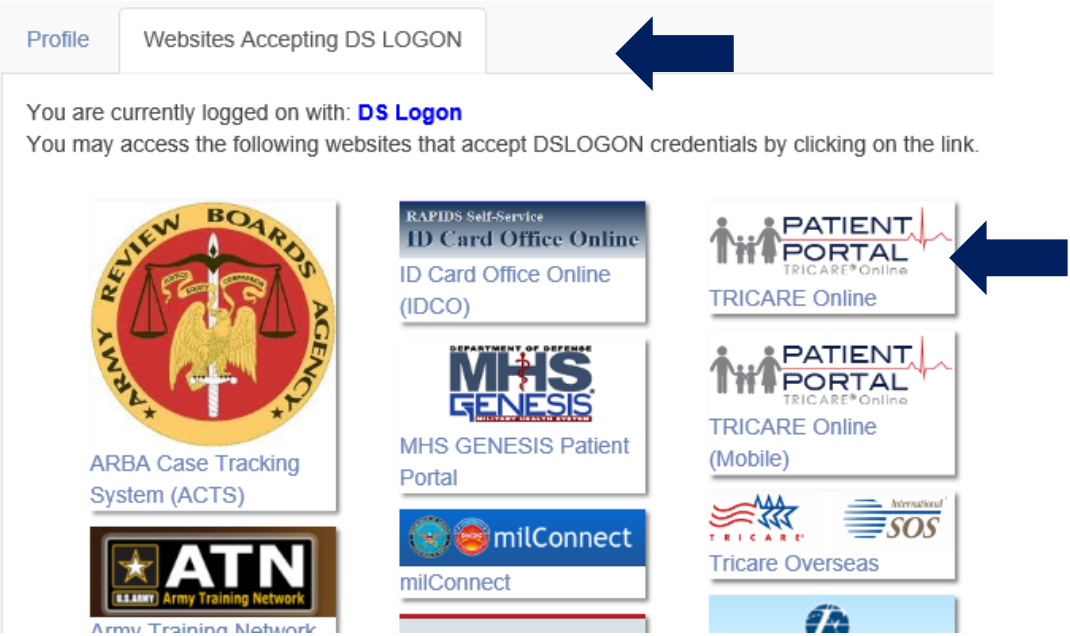

**6. For any issues with creating a DS Logon account, please contact the DMDC Contact Center at (800) 538-9552 or (866) 363-2883 for the hearing impaired M-F 5 am to 5 pm PT.**

### **Book Your Appointment**

**1. Once you are logged in to the TRICARE Online Patient Portal, your screen should look like one of the below images. Click on "Appointments".**

**Mobile View**

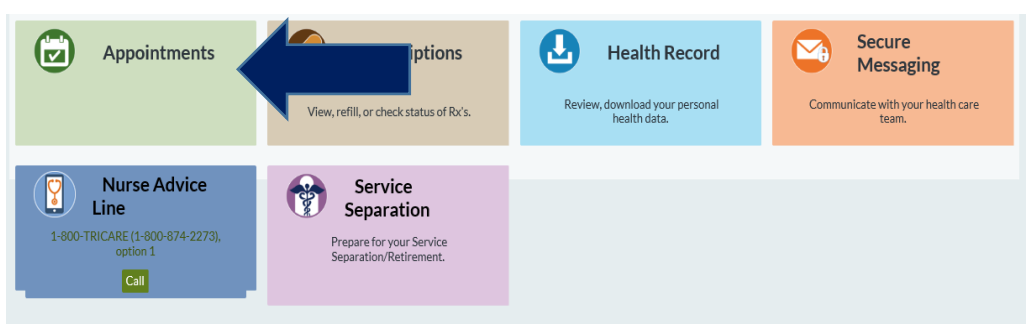

## **Or Desktop View**

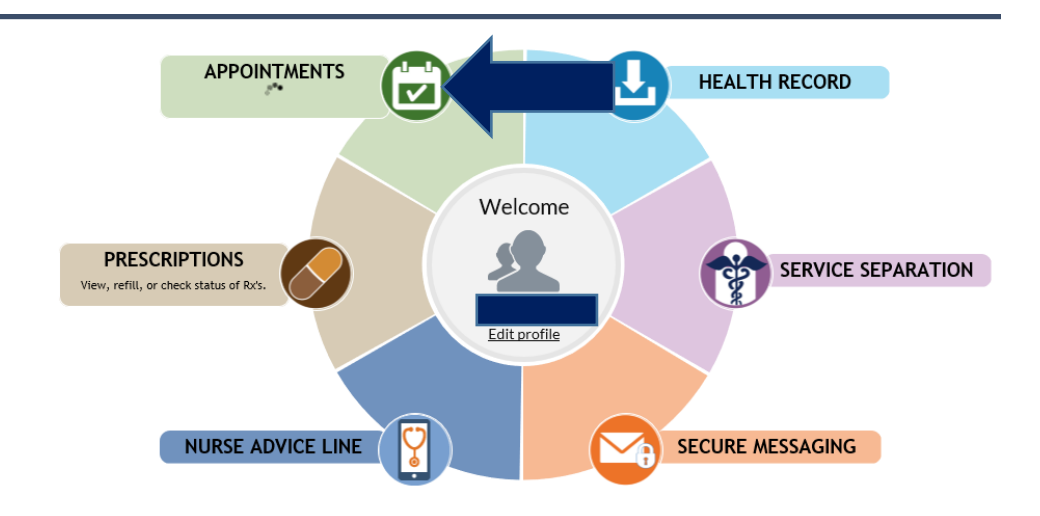

#### **2. Select "Make Appointment"**

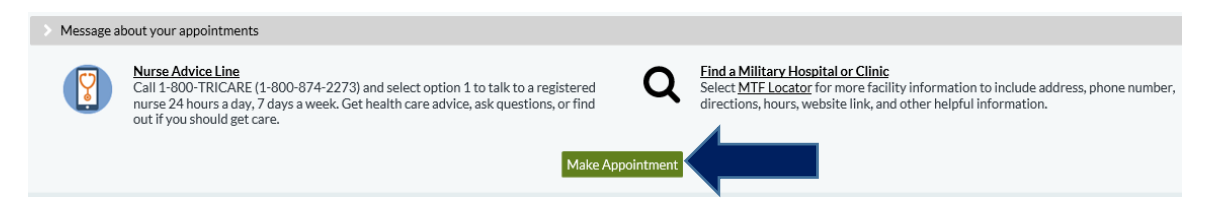

**3. Click COVID Vaccination. Enter the date range that you want to search for available appointments. Then enter all required information and select "Search for Appointments".**

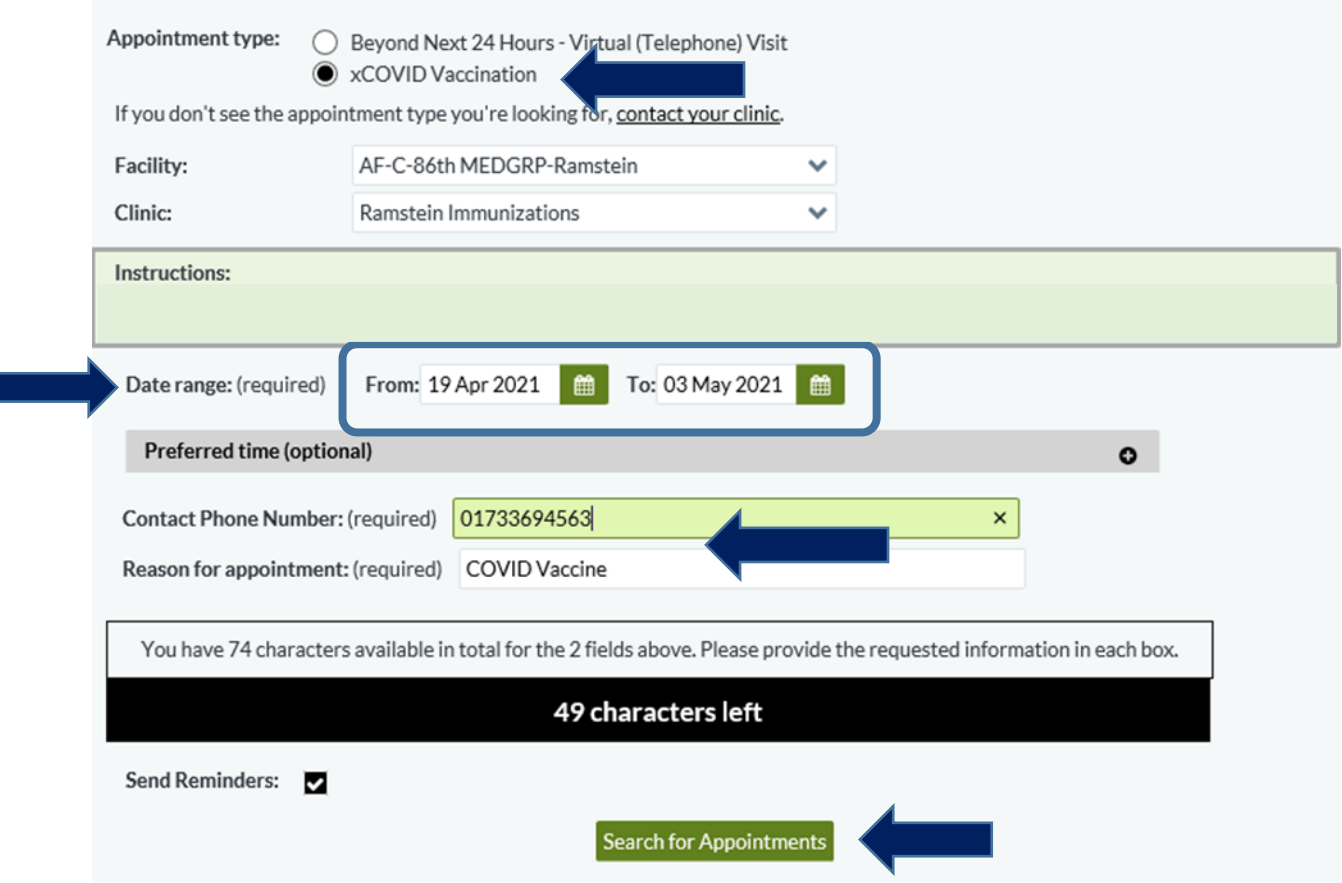

**4. Answer screening questions and then click "Submit".**

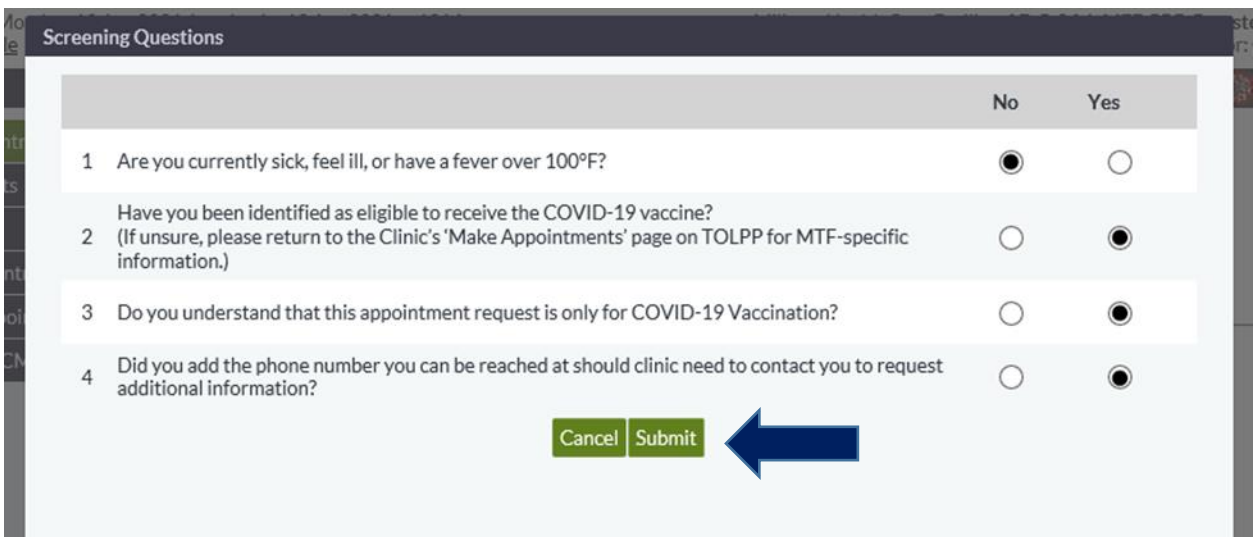

**5. Then select the appointment date and time that is available and works for you.**

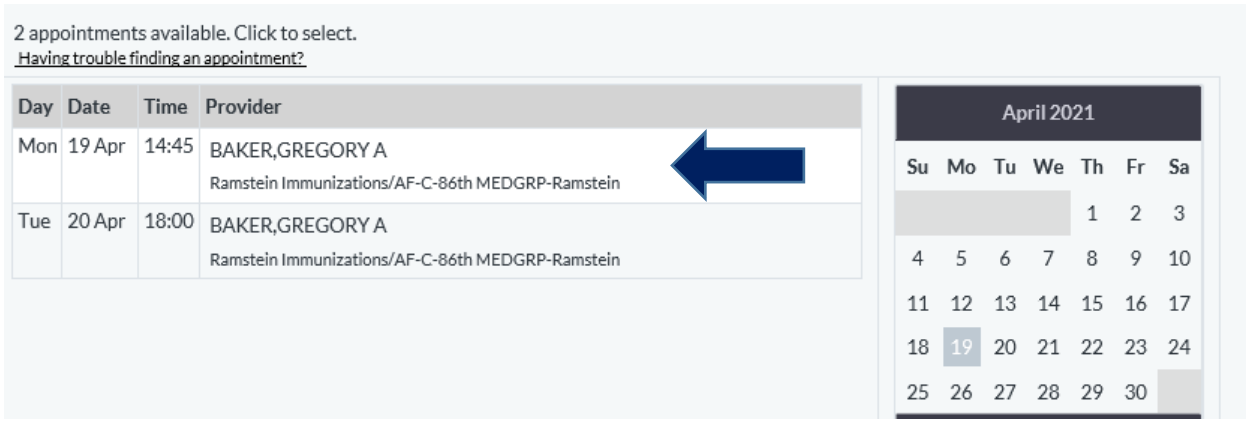

**6. Review your selection and then click "Book this Appointment".**

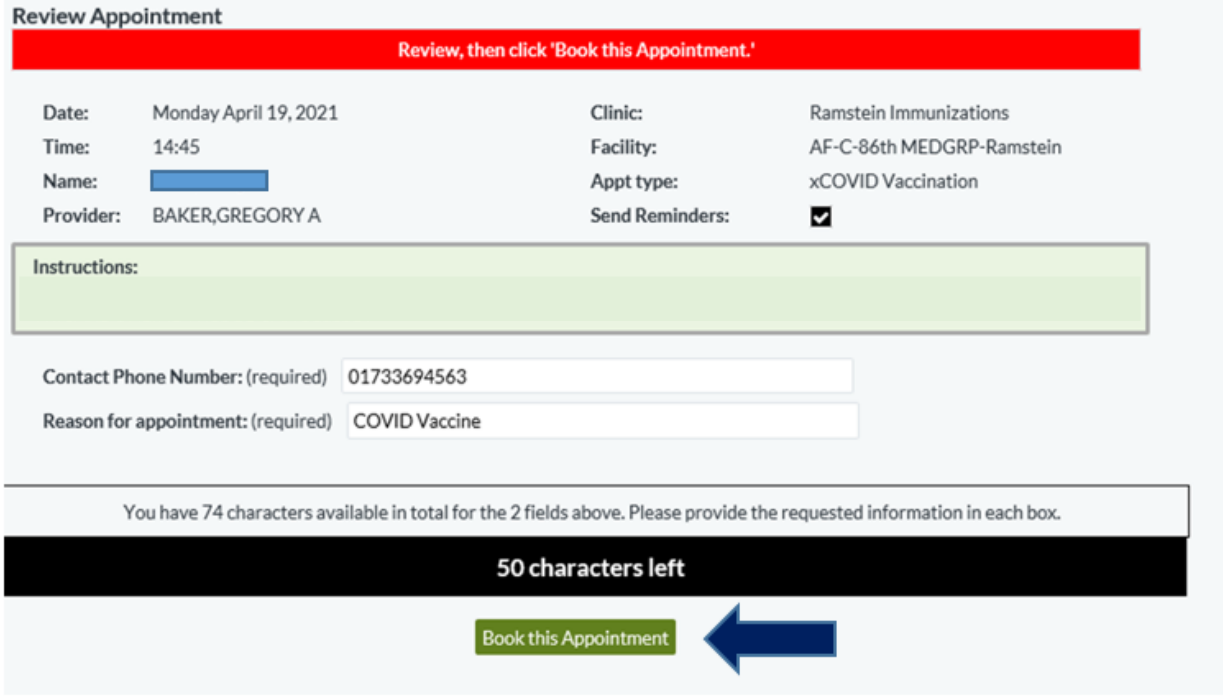

**7. After you book your appointment, you will be provided an appointment confirmation page.**

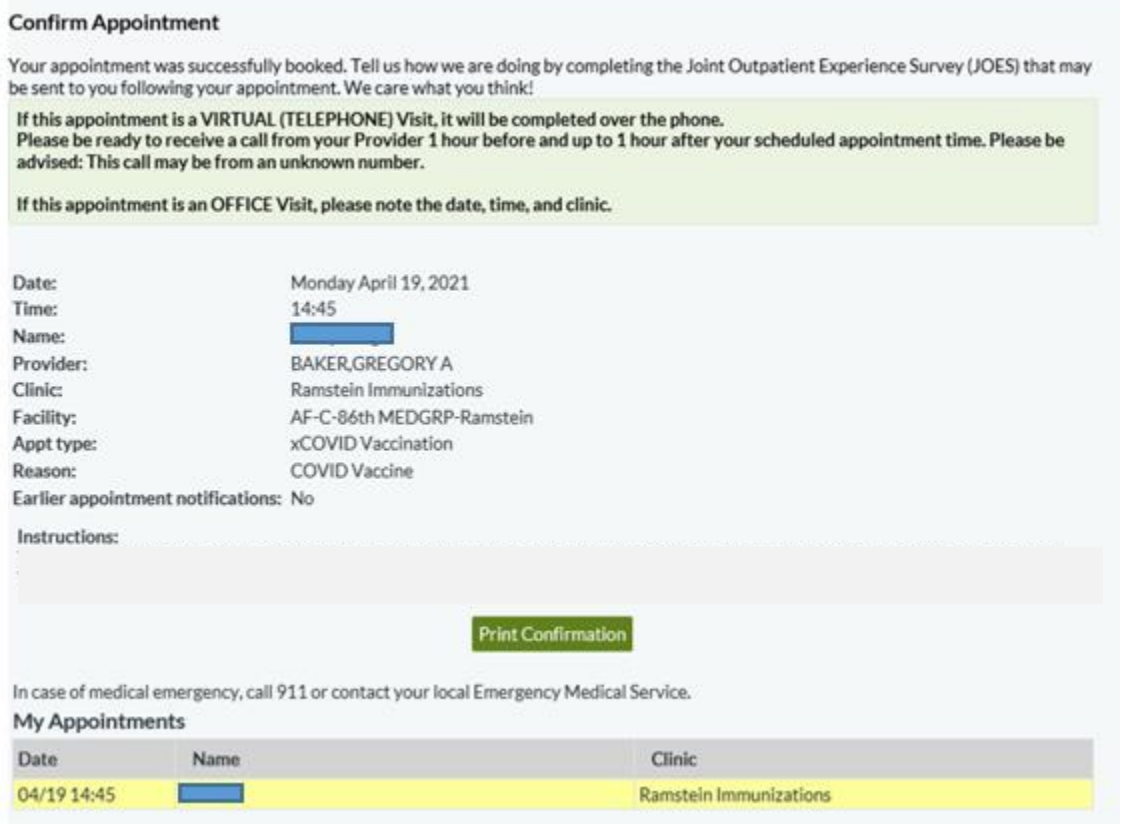

- **8. If you are having difficulties logging in, please contact the Defense Health Agency Global Service Center (DHAGSC) at 0800-1011129.**
- **9. Please note that the COVID vaccine is not administered at the clinic. You will receive the COVID vaccine at building 2116 located past the Pizza Hut/Subway just before the Ramstein Recycling Center (map below).**

Ramstein COVID Vaccine Location-Enroute Patient Staging Facility (C-Bay)

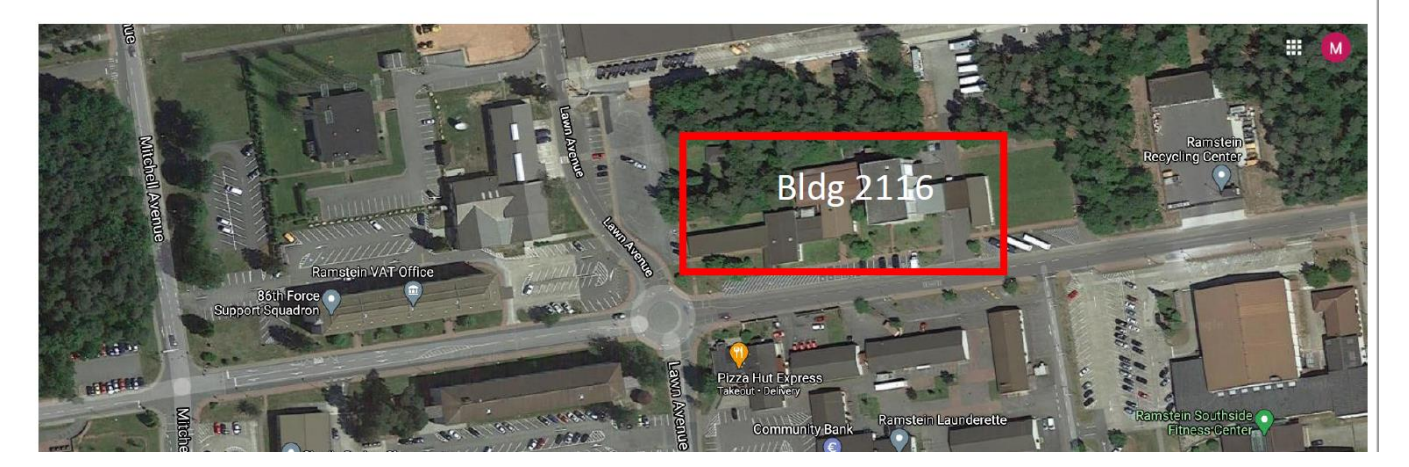